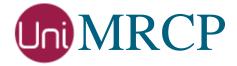

# Azure SS Plugin

### Administrator Guide

Revision: 9

Distribution: Debian / Ubuntu Created: November 11, 2017 Last updated: March 15, 2021

Author: Arsen Chaloyan

# Table of Contents

| 1 | Overview                 | ,                                                                                    | 3  |
|---|--------------------------|--------------------------------------------------------------------------------------|----|
|   | 1.1<br>1.2<br>1.3<br>1.4 | Applicable Versions  Supported Endpoints  Supported Distributions  Authentication    | 3  |
| 2 | Installing               | Deb Packages Using Apt-Get                                                           | 5  |
|   | 2.1<br>2.2<br>2.3<br>2.4 | Repository Configuration  GnuPG Key  Repository Update  Azure SS Plugin Installation | 5  |
| 3 | Installing               | Deb Packages Manually                                                                | 7  |
|   | 3.1<br>3.2               | Package List                                                                         |    |
| 4 | Obtaining                | License                                                                              | 9  |
|   | 4.1<br>4.2<br>4.3        | License Type  Node Information  License Installation                                 | 9  |
| 5 | Obtaining                | Service Credentials                                                                  | 10 |
|   | 5.1<br>5.2               | Service Subscription                                                                 |    |
|   |                          | Speech Service  Custom Speech Service  Speech Service Container                      | 11 |
| 6 | Configuri                | ng Server and Plugin                                                                 | 13 |
|   | 6.1<br>6.2<br>6.3        | Plugin Factory Configuration  Logger Configuration  Azure SS Plugin Configuration    | 13 |
| 7 | Validating               | g Setup                                                                              | 14 |
|   | 7.1<br>7.2               | Launching ServerLaunching Client                                                     |    |

## 1 Overview

This guide describes how to obtain and install binary packages for the Microsoft Azure Speech Synthesis (SS) plugin to the UniMRCP server on Debian-based Linux distributions. The document is intended for system administrators and developers.

### 1.1 Applicable Versions

Instructions provided in this guide are applicable to the following versions.

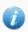

UniMRCP 1.5.0 and above

UniMRCP Azure SS Plugin 1.0.0 and above

### 1.2 Supported Endpoints

The plugin supports the following Speech Service endpoints.

| Service Endpoint                      | Availability              |
|---------------------------------------|---------------------------|
| Speech Service (regional)             | Azure SS 1.5.0 and above  |
| Custom Speech Service (regional)      | Azure SS 1.7.0 and above  |
| Speech Service (containerized)        | Azure SS 1.12.0 and above |
| Custom Speech Service (containerized) | Azure SS 1.12.0 and above |

### 1.3 Supported Distributions

UniMRCP deb packages are currently available for x86\_64 (64-bit) architecture only.

| Operating System          | Released      | End of Support |
|---------------------------|---------------|----------------|
| Ubuntu 16.04 LTS (xenial) | November 2017 | March 2021     |
| Ubuntu 18.04 LTS (bionic) | May 2019      | TBA            |
| Ubuntu 20.04 LTS (focal)  | March 2021    | TBA            |

Note: packages for other distributions can be made available upon request. For more information, contact <a href="mailto:services@unimrcp.org">services@unimrcp.org</a>.

#### 1.4 Authentication

UniMRCP binary packages are available to authenticated users only. In order to register a free account with UniMRCP, please visit the following page.

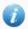

https://www.unimrcp.org/profile-registration

Note: a new account needs to be verified and activated prior further proceeding.

# 2 Installing Deb Packages Using Apt-Get

Using the APT package handling utility (apt-get) is recommended for installation of UniMRCP binary packages.

### 2.1 Repository Configuration

Supply login information by creating a file /etc/apt/auth.conf.d/unimrcp.conf containing the following entry.

machine unimrcp.org login *username* password *password* 

Note: the *username* and *password* fields must be replaced with the corresponding account credentials.

Configure a repository by creating a file /etc/apt/sources.list.d/unimrcp.list containing the following entry.

deb [arch=amd64] https://unimrcp.org/repo/apt/ distr main

Note: the *distr* field must be replaced with the corresponding distribution code name such as *xenial*, *bionic*, *focal*, etc. To determine the distribution code, use `lsb\_release -cs`.

### 2.2 GnuPG Key

For verification of binary packages, UniMRCP provides a public GnuPG key, which can be retrieved and installed as follows.

wget -O - https://unimrcp.org/keys/unimrcp-gpg-key.public | sudo apt-key add -

#### 2.3 Repository Update

In order to check for updates and apply the changes in the APT configuration, use the following command.

sudo apt-get update

#### 2.4 Azure SS Plugin Installation

In order to install the Azure SS plugin, including all the dependencies, use the following command.

#### sudo apt-get install unimrcp-azure-ss

As a result, *apt-get* will check and prompt to download all the required packages by installing them in the directory */opt/unimrcp*.

In order to install the additional data files for the sample client application *umc*, the following command can be used.

#### sudo apt-get install umc-addons

Note: this package is optional and provides additional data which can be used for validation of basic setup.

# 3 Installing Deb Packages Manually

UniMRCP deb packages can be installed manually using the *dpkg* utility. Note, however, that the system administrator should take care of package dependencies and install all the packages in appropriate order.

The deb packages have the following naming convention:

\$packagename\_\$universion-\$distr\_\$arch.deb

#### where

- packagename is the name of a package
- *universion* is the UniMRCP version
- *distr* is the distribution code name (trusty, xenial, ...)
- arch is the architecture (amd64, i386, all, ...)

### 3.1 Package List

The following is a list of UniMRCP deb packages required for the installation of the Azure SS plugin.

| Package Name         | Description                                                        |
|----------------------|--------------------------------------------------------------------|
| unimrcp-azure-ss     | Azure SS plugin to the server.                                     |
| unilibevent          | UniMRCP edition of the libevent library.                           |
| umc-addons           | Sample en-US data files used with umc. [Optional]                  |
| unilicnodegen        | Node information retrieval tool, required for license deployment.  |
| unimrcp-server       | Shared library and application of the server.                      |
| unimrcp-client       | Shared libraries and sample applications of the client. [Optional] |
| unimrcp-demo-plugins | Set of demo plugins to the server. [Optional]                      |
| unimrcp-common       | Data common for the client and the server.                         |
| uniapr               | UniMRCP edition of the Apache Portable Runtime (APR) library.      |

| uniapr-util  | UniMRCP edition of the Apache Portable Runtime Utility (APR-Util) library. |
|--------------|----------------------------------------------------------------------------|
| unisofia-sip | UniMRCP edition of the Sofia SIP library.                                  |

#### 3.2 Package Installation Order

Packages for APR, APR-Util and Sofia-SIP libraries must be installed first.

```
sudo dpkg --install uniapr_$aprversion-$distr_$arch.deb
sudo dpkg --install uniapr-util_$apuversion-$distr_$arch.deb
sudo dpkg --install unisofia-sip_$sofiaversion-$distr_$arch.deb
```

Then, a package containing common data for the client and the server, and a package for the server should follow.

```
sudo dpkg --install unimrcp-common_$universion-$distr_$arch.deb sudo dpkg --install unimrcp-server_$universion-$distr_$arch.deb
```

Next, a package containing the utility tool unilicnodegen, required for license deployment.

```
sudo dpkg --install unilicnodegen_$toolversion-$distr_$arch.deb
```

Next, a package containing the libevent library.

```
sudo dpkg --install unilibevent_$libeventversion-$distr_$arch.deb
```

Finally, a package containing the Azure SS plugin should follow.

```
sudo dpkg --install unimrcp-azure-ss_$universion-$distr_all.deb
```

# 4 Obtaining License

The Azure SS plugin to the UniMRCP server is a commercial product, which requires a license file to be installed.

### 4.1 License Type

The following license types are available:

- Trial
- Production
- Test and Development

#### 4.2 Node Information

The license files are bound to a node the product is installed on. In order to obtain a license, the corresponding node information needs to be retrieved and submitted for generation of a license file.

Use the installed tool unilicnodegen to retrieve the node information.

sudo /opt/unimrcp/bin/unilicnodegen

As a result, a text file *uninode.info* will be saved in the current directory. Submit the file *uninode.info* for license generation to <u>services@unimrcp.org</u> by mentioning the product name in the subject.

#### 4.3 License Installation

The license file needs to be placed into the directory /opt/unimrcp/data.

sudo cp umsazuress\_\*.lic /opt/unimrcp/data

# 5 Obtaining Service Credentials

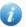

Instructions provided in this section are applicable to Azure SR 1.6.0 and above. Support for the old format remains in-tact, but is no longer documented.

In order to utilize either the deprecated Bing Speech API or the new Speech Service API, a corresponding service subscription key and an authentication endpoint need to be retrieved from the Microsoft Azure portal and further installed to the UniMRCP server.

### 5.1 Service Subscription

Navigate to the Microsoft Azure dashboard and create a new resource.

1. Navigate to the Dashboard.

https://portal.azure.com

- 2. Create a new resource (+).
- 3. Type 'Speech' in the text box. (Note: for the deprecated Bing service, type 'Bing Speech')
- 4. Select and create the resource by filling out all the required parameters based on your needs.
- 5. Go to the created resource.
- 6. Collect one of the two keys (1) and the region-based authentication endpoint (2).

#### 5.2 Installation of Credentials

Create a text file *cognitive.subscription.key* in the directory /opt/unimrcp/data.

sudo nano /opt/unimrcp/data/cognitive.subscription.key

Proceed with the instructions for one of:

- Speech Service (default)
- Custom Speech Service
- Speech Service Container

#### Speech Service

Place the collected key and the authentication endpoint in the following JSON format. Leave the service endpoint empty by default.

The field *auth-endpoint* is composed based on the following pattern.

| Authentication Endpoint   | URI                                                              |
|---------------------------|------------------------------------------------------------------|
| Speech Service (regional) | https://\$region.api.cognitive.microsoft.com/sts/v1.0/issuetoken |

The field *service-endpoint* is implicitly composed based on the following pattern.

| Service Endpoint          | URI                                                            |
|---------------------------|----------------------------------------------------------------|
| Speech Service (regional) | https://\$region.tts.speech.microsoft.com/cognitiveservices/v1 |

Where \$region is one of westus, eastus, westeurope and others. See Speech Service Regions.

#### **Custom Speech Service**

Place the collected key and the authentication endpoint in the following JSON format. Note that the field *service-endpoint* is supported since Azure SS 1.7.0 and must be explicitly specified when a custom speech endpoint is used.

### Speech Service Container

Speech Service containers are supported since Azure SS 1.12.0.

Install and run a container per instructions available in <u>this</u> guide. Collect and place the container service endpoint in the following JSON format. Leave the auth endpoint and key empty.

```
{
```

The field *service-endpoint* is composed based on the following pattern.

| Service Endpoint               | URI                                                       |
|--------------------------------|-----------------------------------------------------------|
| Speech Service (containerized) | http://\$host:5000/speech/synthesize/cognitiveservices/v1 |

# 6 Configuring Server and Plugin

#### 6.1 Plugin Factory Configuration

In order to load the Azure SS plugin into the UniMRCP server, open the file *unimrcpserver.xml*, located in the directory */opt/unimrcp/conf*, and add the following entry under the XML element *<plugin-factory>*. Disable other synthesizer plugins, if available. The remaining demo plugins might also be disabled, if not installed.

### 6.2 Logger Configuration

In order to enable log output from the plugin and set filtering rules, open the configuration file *logger.xml*, located in the directory */opt/unimrcp/conf*, and add the following entry under the element *<sources>*.

```
<source name="AZURESS-PLUGIN" priority="INFO" masking="NONE"/>
```

#### 6.3 Azure SS Plugin Configuration

The configuration file of the plugin is located in /opt/unimrcp/conf/umsazuress.xml. Default settings should be sufficient for generic use.

Refer to the *Usage Guide* for more information.

# 7 Validating Setup

Validate your setup by using the sample UniMRCP client and server applications on the same host. The default configuration and data files should be sufficient for a basic test.

### 7.1 Launching Server

Launch the UniMRCP server application.

```
cd /opt/unimrcp/bin
sudo ./unimrcpserver
```

In the server log output, check whether the plugin is normally loaded.

```
[INFO] Load Plugin [Azure-SS-1] [/opt/unimrcp/plugin/umsazuress.so]
```

Next, check for the license information.

```
[NOTICE] UniMRCP AZURESS License
```

-product name: umsazuress -product version: 1.0.0 -license owner: --license type: trial -issue date: 2017-10-26 -exp date: 2017-11-25

-channel count: 2 -feature set: 0

### 7.2 Launching Client

Note: the optional package *umc-addons* must be installed for this test to work.

Launch the sample UniMRCP client application umc.

```
cd /opt/unimrcp/bin
./umc
```

Run a typical speech synthesis scenario by issuing the command *run bss1* from the console of the *umc* client application.

#### run bss1

This command sends a SPEAK request to the server and then records synthesized stream into a PCM file stored in the directory /opt/unimrcp/var.

Visually inspect the log output for any possible warnings or errors.